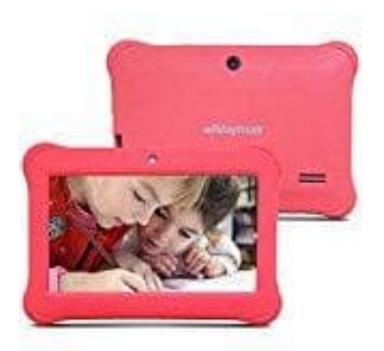

## **Alldaymall A88SK Kinder-Tablet**

## **So wird das Tablet zurückgesetzt**

Um das Alldaymall Kindertablet auf die ursprüngliche Werkseinstellung zurückzusetzen, sind die folgenden Schritte nötig:

- 1. Wählen Sie "Settings" (Einstellungen)
- 2. Wählen Sie "Backup&Reset" (Sichern und Wiederherstellen)
- 3. Wählen Sie "Factory date reset" (Werkseinstellung zurücksetzen)
- 2. Wählen Sie "Backup&Reset" (Sichern und Wiederherstellen)<br>
3. Wählen Sie "Factory date reset" (Werkseinstellung zurücksetzen)<br>
Der Tablet-PC befindet sich anschließend im ausgelieferten Werkszustand.